## A Windows 10 használata – Útmutató kezdknek és gyakorlott felhasználóknak

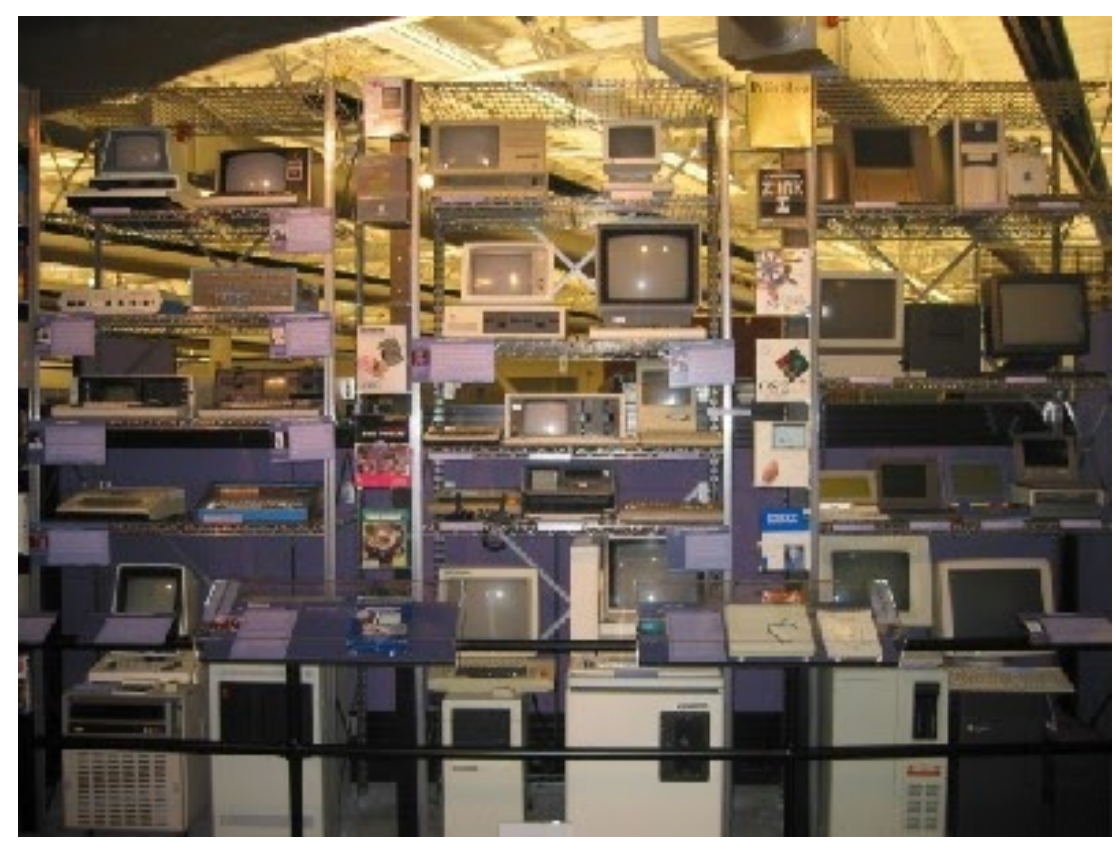

A Windows 10 a Microsoft valaha készült legersebb operációs rendszere, de egyben a legösszetettebb is. Noha a felhasználói felület rendkívül intuitív, kicsit mélyebbre kell ásnia az élmény személyre szabásához, a maximális teljesítmény eléréséhez és a legtöbb olyan funkcióhoz, mint a Cortana hangsegéd, az Edge böngész és a több asztali számítógép. Ha még mindig Windows 7-et használ, és retteg a közelg halálától, akkor összeállítottuk ezt a hasznos útmutatót, hogy megkönnyítsük a Windows 10-re való átállást. Az alábbiakban több mint 100 Windows 10 tippet és oktatóanyagot talál, amelyek kilenc kategóriába vannak osztva, és amelyek célja az alapok elsajátítása, a gyakori kellemetlenségek letiltása, a tárhely megtakarítása vagy a termelékenység növelése.

Hogyan frissítsünk ingyenesen Windows 10-re

A Windows 10 üzemkész beállítása

A Windows 10 frissítése

A Windows 10 testreszabása

Javítsa ki a bosszúságokat és problémákat

Cortana tippek

Edge böngész tippek

Teljesítmény és termelékenység

Biztonság és hálózat

tárolás és mentés

File Explorer Tippek

festék 3d tippek

Windows 10 alapismeretek

Ismerje meg a Windows 10 telepítését, csípje meg a legfontosabb beállításokat, add hozzá a felhasználókat és hajtsa végre a kulcsot, a mindennapi feladatokat. Csúsztassa az ablakokat, így úgy néz ki. [www.etoppc.com](https://etoppc.com) Úgy érzi, csak úgy érzi, ahogy tetszik. A téma módosításához állítsa be az ikon méretét, vagy pedig az új operációs rendszer egy mása Windows 7.

egyedi billentyparancsok létrehozása

Hozzon létre egy új mappát a Windows 10 rendszerben

Make Windows 10 Nézd meg, és úgy érzi, mint a Windows 7

Módosítsa az alapértelmezett Windows bettípust

Kapcsolja ki az értesítést és a rendszer hangjait

Módosítsa az asztali hátteret a Windows 10 rendszerben

Módosítsa az ikon méretét

Hogyan engedélyezze a fény módot a Windows 10 rendszerben

Hogyan engedélyezze a sötét módot a Windows 10 rendszerben

A saját Windows 10 téma

Elrejti a nevét a bejelentkezési képernyn

Adjon hozzá egy másik oszlopot a Start menübe

A számítógép visszaállítása Windows asztalra

Képek szerkesztése a háttérképekhez

Mentse el a Spotlight Lock képerny képeit Kiemel színek hozzáadása Az automatikus lejátszás menü testreszabása Bettípusok telepítése és törlése Szabja testre az Akcióközpontot Az átlátszósági effektusok letiltása

 Szerezze be a Classic Solitaire-t és az Aknakerest Módosítsa a Windows 10 könyvek megjelenését Adjon hozzá egy URL-mezt a tálcához Órák hozzáadása több idzónából Szerezze vissza a régi hangerszabályzót Adja hozzá a Gyors kapcsolatokat a Start menühöz Térbeli hang engedélyezése A legjobb Windows 10 témák Módosítsa a bejelentkezési képerny hátterét Telepítsen új témákat Webhely rögzítése a Windows 10 Start menüjéhez Javítsa ki a bosszúságokat és problémákat Szeretjük a Windows 10-et, de közeli hozzátartozókhoz hasonlóan néha túllépi a határokat, és az idegeidre megy. Ismerje meg, hogyan akadályozhatja meg az operációs rendszer újraindítását az Ön engedélye nélkül frissítés céljából, hogyan gyorsíthatja fel a lassan nyíló Letöltések mappát vagy tilthatja le a személyre szabott hirdetéseket. Azt is megtudhatja, hogyan javíthatja ki a komoly problémákat a BIOS-ból való rendszerindítással, régebbi programok futtatásával kompatibilitási módban vagy akár a képerny elforgatásával. Windows 10 javítása Távolítsa el a Lezárási képernyt Szürkeárnyalatos mód letiltása Állítsa be az alkalmazások kompatibilitási módját Nyissa meg a BIOS-t Windows 10 rendszer számítógépen Megakadályozza a Windows Update számítógépe automatikus újraindítását Kapcsolja ki az Alkalmazásértesítéseket Javítsa ki a lassan nyíló Windows Letöltések mappát Tiltsa le a személyre szabott hirdetéseket a Microsoft webhelyeken és alkalmazásokban Állítsa le a Skype bosszantó automatikus frissítéseit A Cortana Voice Assistant letiltása Távolítsa el és állítsa vissza a beépített alkalmazásokat Hiányzó akkumulátor ikon visszaállítása Nyissa meg a Speciális indítási beállítások menüt Javítson ki egy rendszerindítási konfigurációs fájl hibát Zárolt fájl törlése Indítsa újra a Windows 10-et újraindítás nélkül A Windows 10 Creators frissítésének visszaállítása egy korábbi verzióra Tiltsa le az automatikus illesztprogram-letöltéseket Az Internet Explorer teljes letiltása A Windows frissítések szüneteltetése akár 35 napig Használja az Akkumulátorkímél módot A Windows 10 Pro frissítése Windows 10 S-re Mentse el a Netflix-videókat offline megtekintéshez Tiltsa le a Jelszókérést az ébresztéskor A képerny elforgatása a Windows 10 rendszerben

### Cortana tippek

A Windows 10 beépített digitális asszisztense segíthet fontos információk összegyjtésében, ütemezésének kezelésében, üzenetek küldésében és még sok másban. Ismerje meg, hogyan ébresztheti fel Cortanát hangparanccsal, hogyan használhatja e-mailek küldésére, hogyan csengesse a telefonját, hogyan változtassa meg az akcentusát stb. Kapcsolia be a "Hey Cortana" funkciót Adja hozzá / távolítsa el a Cortanát a lezárási képernyrl Küldjön e-mailt a Cortanával Állítson be emlékeztett a Cortanával Fájlok keresése a Cortanával Kapcsolja be és használja a Cortanát a Microsoft Edge-ben Módosítsa a Cortana hangiát és nyelvét Kapcsolja ki a Cortanát a Windows 10 rendszerben Változtassa meg a Cortana által hívott nevet Találja meg telefonját a Cortanával Sorolja fel a Cortanával mköd alkalmazásokat Idjárás megjelenítése több városhoz Clear Személyes adatok Cortana-tól

Tweak Cortana Adatvédelmi beállítások

SMS üzenetek küldése Cortana-val

Hozzon létre emlékeztetket ragadós jegyekkel

Get Hírek Értesítések

olvasási listák létrehozása

Set Cortana, hogy használja a Google-t a Bing helyett

#### EDGE böngész tippek

Az alapértelmezett Microsoft böngész gyorsan és halott egyszeren. Itt van, hogy végezze el a különböz feladatokat Edge, a közönséges intézkedések, mint a pop-up blokkoló, ügyvezet kedvencek és elszámolási cookie-csípés kulcs beállításai, mint az alapértelmezett keres vagy crash-helyreállítási lehetségeket.

# Teljesítmény és termelékenység

Készítsen mind a Windows 10-et, mind magadat gyorsabban és ersebbé tegye. Állítsa be az operációs rendszer boot gyorsabb, tükör, hogy a képerny egy küls monitor, jegyezze fel az Xbox játékok vagy aktiválja a platform beépített "God Mode".

Legjobb Windows 10 billentyparancsok

tükrözi a képernyt egy TV-hez vagy monitorhoz

Használja a Windows 10 PC-t vezeték nélküli kijelzjeként

Speed Windows 10 Boot Time Szupergyors egér és érintpad sebesség Kalibrálja a monitort Aktiválja az "Isten módot" Töredezettségmentesítse merevlemezét Keresse meg, mennyi idbe telik a programok betöltése indításkor Maximális CPU teljesítmény használata Másolás és beillesztés a parancssorban A képerny rögzítése Windows 10 rendszerben Használja az Offline térképeket Szerezze be a teljes elrendezést a Windows 10 érintbillentyzetén Hozzon létre egy.Reg fájlt az egyszer rendszerleíró feltörésekhez Rögzítse a PC-s játékmenetet az Xbox alkalmazáson Engedélyezze az ujját a törléshez az e-mailben Végezze el a Windows 10 tiszta telepítését A Linux Bash Shell engedélyezése Készítsen részletes akkumulátorjelentést Számítógép átalakítása vezeték nélküli kijelzvé (más eszközökhöz) Nyissa meg a mappákat a tálcán Nyissa meg a Webhelyeket a tálcán Tiltsa le a Windows 10 indítási késleltetését Gmail-névjegyek importálása Android-értesítések beszerzése Több asztal használata Használja az Eye Control alkalmazást Használja az Idvonal funkciót a feladatok folytatásához Weboldalak küldése telefonról számítógépre Növelje az akkumulátor élettartamát Biztonság és hálózat Csatlakoztassa számítógépét a hálózathoz, vagy használja hotspotként, miközben a rendszer biztonságban van. Ismerje meg, hogyan hozhat létre korlátozott jogosultságokkal rendelkez vendégfiókokat, jelszóval védett mappákat és sok mást. Használja a Windows 10 szüli felügyeletét Keresse meg MAC-címét Változtassa Windows számítógépét Wi-Fi hotspottá Mappa jelszavas védelme

Hozzon létre vendégfiókot a Windows 10 rendszerben

 Engedélyezze a Windows Hello ujjlenyomat-bejelentkezést A Windows Hello arcfelismerés beállítása Zárja le számítógépét automatikusan a Dynamic Lock segítségével A nem Windows Store-alkalmazások tiltólistára Keresse meg a Mentett Wi-Fi jelszavakat Állítson be mért internetkapcsolatot Streamelj XBox One játékokat Használja a Készülékkeres funkciót a rendszer megkereséséhez Térképezze fel a hálózati meghajtót Korlátozott felhasználói fiókok létrehozása Hogyan állítsunk be idkorlátokat a fiókokhoz Port megnyitása Windows tzfalon

## Tárolás és biztonsági mentés

 Keressen extra helyet a merevlemezen vagy az SSD-nél, ha a Windows-ot a lehet legkisebb, az alkalmazások telepítése SD kártyára, és törölje a felesleges Windows.old mappát. Tegye ki a legtöbbet a Microsoft Onedrive Cloud Backup szolgáltatásával, ha ellenrzi, hogy melyik mappák szinkronizálódnak, akkor a fiókot hálózati meghajtóként és így tovább.

A merevlemez -teret visszaadja a Windows 10 zsugorításával

Törölje a Windows.old mappát a Windows 10 rendszerben

Hogyan mentse el a helyet a Winsxs mappa tisztításával

A Windows 10 alkalmazások telepítése küls meghajtóhoz

Fájlok biztonsági mentése a Fájltörténeti funkcióval

Mount and Burn ISO fájlok

Formázzon egy merevlemezt mind Windows és Mac esetében

zip egy fájl vagy mappa a Windows 10

Vezérlés, amely az onedrive fájlok elérhetek

térkép Onedrive, mint egy hálózati meghajtó

Fogadjon bármilyen fájlt egy távoli számítógépen, onedrive

3 módja a hely mentésének a Windows 10-ben

Ingyenes lemezterület automatikusan tárolási értelemben

Windows fájl Explorer tippek

Minden alkalommal, amikor a merevlemezen böngészik, fájlokat másol át egy USB flash meghajtóról vagy rendezi a fényképek mappáját, a File Explorert használja. Hozza ki a legtöbbet ebbl a fontos segédprogramból az összes funkciójának kihasználásával és a felhasználói felület testreszabásával.